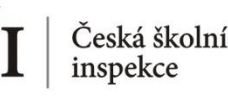

## **Jaká informace nás zajímá?**

*Kolik žáků ve školách průměrně připadá na jeden PC (v kvartilovém rozdělení)? Jak se v tomto hledu liší ZŠ a VG? (proměnná C\_RATSTD ve školním dat. Souboru)*

- ❶ Nahrajte **SPSS soubor – BCGCZEI1.sav**
- ❷ Zvolte **typ analýzy**
	- zvolte váhu (**ICILS Using School Weights** počítáno na školním dat. souboru)
	- Zvolte **statistickou proceduru – Percentiles**
	- Zvolte, **zda chcete počítat s Plausible Values – None Used**
	- Zvolte počet desetinných míst
	- Zvolte, zda chcete zobrazit grafy
- ❸ Zvolte proměnné
	- V pravém okně pod možností **Analysis Variables** klikněte na "Name"
	- Z levého okna vyberte proměnnou **C\_RATSTD** a dvojklikem vložte
	- Pro rozdělení na ZŠ a VG vložte obdobným způsobem do **Grouping Variables** novou proměnnou **druh\_skoly** vytvořenou v SPSS (rekódovanou z IDSTRATE)
	- V pravém okně pod možnost **Percentiles** vložte požadované hranice percentilů (25 50 75)
- ❹ Zvolte **umístění a název outputu**
- ❺ **Spusťte SPSS** a následně syntax

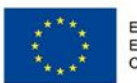

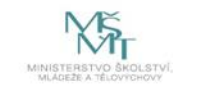